# **insertHTML**

 **2.6.0** 

HTML . ID ID Offset . ID Selection .

#### **Parameters:**

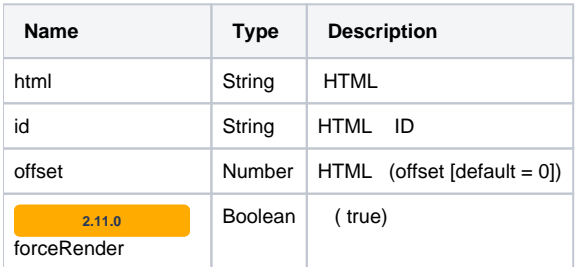

### **Example:**

var html = '<svg xmlns="http://www.w3.org/2000/svg" preserveAspectRatio="none" viewBox="0 0 130.67 131.67" style="width: 100%; height: 100%; transform: matrix(1, 0, 0, 1, 0, 0); left: 0px; top: 0px;"><g transform=" translate(1.335, 1.335)"><path stroke-width="2.67" d="M 0,64.5 A 64,64.5 0 0,1 64,0 A 64,64.5 0 0,1 128,64.5 A 64,64.5 0 0,1 64,129 A 64,64.5 0 0,1 0,64.5 Z " stroke="rgb(79, 129, 189)" stroke-dasharray="" fill="rgb(247, 150, 70)" vector-effect="non-scaling-stroke"></path></g></svg>'; editor.insertHTML(html);

## **Example2:**

```
var html = 'html Content';
editor.insertHTML(html, id, offset);
```
### **Demo:**

```
// html
<p id='sign'>&nbsp;</p>
// javascript
var html = '<img src='https://synapeditor.com/wp-content/uploads/2019/08/newvalue_01.png' style='width:50px; 
height:50px;'>';
var paragraphId = 'sign';
editor.insertHTML(html, paragraphId);
```